# **DE RCP22 Steckdosen-Empfänger Heizung**

### **Ausführung**

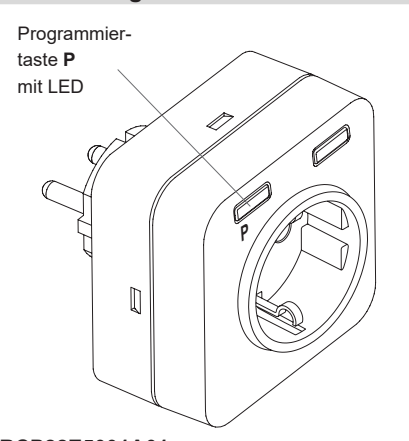

# **RCP22E5001A01**

### **Technische Daten**

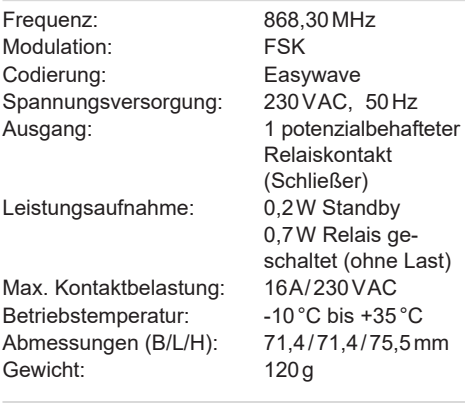

# **Lieferumfang**

Steckdosen-Empfänger RCP22, Bedienungsanleitung

## **Bestimmungsgemäßer Gebrauch**

Verwenden Sie das Gerät ausschließlich als Funksteuerung für die Raumtemperaturregelung in Verbindung mit netzspannungsbetriebenen Heizgeräten bzw. Heizungssteuerungen (z. B. Ventile, Thermostatköpfe) via geschalteter Steckdose. Verwenden Sie das Gerät nur in Innenräumen.

Der Hersteller haftet nicht für Schäden, die durch unsachgemäßen oder bestimmungsfremden Gebrauch entstehen.

### **Sicherheitshinweise**

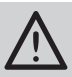

Bevor Sie das Produkt in Betrieb nehmen, lesen Sie bitte diese Anleitung sorgfältig durch!

- Bei Sach- oder Personenschäden, die durch Nichtbeachten der Bedienungsanleitung und insbesondere der Sicherheitshinweise verursacht werden, übernehmen wir keine Haftung!
- Beachten Sie geltende Gesetze, Normen und Vorschriften sowie die Herstellerhinweise für zu steuernde Geräte!
- Achtung! Beachten Sie die maximale Kontaktbelastung (siehe Abschnitt "Technische Daten")!
- Es ist nicht erlaubt, mehrere Steckdosenempfänger hintereinander zu stecken.
- Das Gerät ist nur spannungsfrei, wenn es vom Stromkreis getrennt wird.
- Der Steckdosenempfänger muss leicht zugänglich sein.
- Lassen Sie nicht funktionierende Geräte vom Hersteller überprüfen!
- Öffnen Sie nicht das Gehäuse des Gerätes!
- Nehmen Sie keine eigenmächtigen Veränderungen am Gerät vor!

### **Funktion**

Der RCP22 ist ein Funk-Steckdosenempfänger für den Innenbereich. Er empfängt Schaltsignale der Regelmodi I/O oder PWM des Temperatursensors ST01 und von Fensterkontakten RTS16 bzw. RTS26 in der Variante AUS/EIN.

Befindet sich der RCP22 im normalen Betrieb und empfängt ein Telegramm eines eingelernten Sensors oder Senders, leuchtet die LED kurz auf und der Ausgang wird geschaltet.

Sind Fensterkontakte RTS16 oder RTS26 in den RCP22 eingelernt und wird das Fenster geöffnet, wird das Heizen für maximal 30 Minuten unterbrochen. Nach den 30 Minuten wird der normale Heizbetrieb wieder aufgenommen.

# **Empfänger in Betrieb nehmen**

- 1. Stecken Sie den RCP22 in eine elektrisch und baulich intakte Schutzkontakt-Steckdose.
- Achten Sie auf eine ungehinderte Funkver-أإله bindung. Vermeiden Sie die Montage in Verteilerkästen, Gehäusen aus Metall und in unmittelbarer Nähe von großen Metallobjekten.
- 2. Sensor/Sender einlernen (siehe Abschnitt "Sendecode in Empfänger einlernen").

# **Sendecode in Empfänger einlernen**

Der Temperatursensor ST01 steuert die Schaltvorgänge des RCP22. Es kann immer nur ein ST01 eingelernt werden. Während des Einlernens werden alle vom ST01 eingegangenen Schaltsignale zurückgesetzt.

# **Temperatursensor ST01 einlernen**

- 1. Taste **P** am RCP22 kurz (< 1,6 s) drücken.  $\rightarrow$  RCP22 ist jetzt für ca. 30 s im Program-
- miermodus, die LED blinkt langsam. 2. Drücken Sie am ST01 die Taste  $\Box$ 
	- um einen Sendecode zu senden.
		- → Wurde der Sendecode eingelernt, leuchtet die LED ca. 2 s und der RCP22 wechselt in die Betriebsbereitschaft.

**Hinweis:** Wenn Sie versuchen einen zweiten ST01 einzulernen, wird der vorhandene ST01 überschrieben. Wollen Sie das Einlernen abbrechen, drücken Sie **2x** die Programmiertaste **P**, der Empfänger wechselt in die Betriebsbereitschaft.

#### **Fensterkontakt RTS16/RTS26 einlernen**

Insgesamt können 16 Fensterkontakte eingelernt werden.<br>1. Tas

- Taste **P** am RCP22 kurz (< 1,6 s) drücken.  $\rightarrow$  RCP22 ist jetzt für ca. 30 s im Programmiermodus, die LED blinkt langsam.
- 2. Taste **P** am RCP22 erneut kurz drücken.  $\rightarrow$  die LED blinkt zyklisch doppelt
- 3. Das Fenster, an dem der RTS16/RTS26 montiert ist, kurz öffnen oder schließen.
	- $\rightarrow$  LED am RCP22 leuchtet ca. 2 s, der Sendecode wurde eingelernt und der Empfänger wechselt in die Betriebsbereitschaft.

**Hinweis:** Der Temperatursensor sollte während des Einlernens eines Fensterkontaktes deaktiviert werden.

Flackert die LED beim Einlernen ca. 2 Sekunden, ist der Sendecode bereits eingelernt. Der Empfänger bleibt für weitere 30 Sekunden im Programmiermodus.

Flackert die LED beim Einlernen ca. 4 Sekunden, sind alle 16 Speicherplätze für Fensterkontakte belegt. Der Empfänger wechselt in die Betriebsbereitschaft. Soll ein weiterer Fensterkontakt eingelernt werden, muss ein vorhandener Code zuvor gelöscht werden.

Wollen Sie das Einlernen abbrechen, drücken Sie **1x** die Programmiertaste **P**, der Empfänger wechselt in die Betriebsbereitschaft.

Die Programmierung bleibt auch bei einem längeren Spannungsausfall erhalten.

# **Einzelne Fensterkontakte löschen**

- 1. Taste **P** am RCP22 gedrückt halten, bis die LED schnell blinkt.
- $\rightarrow$  RCP22 ist für ca. 30 s im Löschmodus. 2. Code senden, der gelöscht werden soll
	- (Fenster öffnen oder schließen).  $\rightarrow$  Ist der Code gelöscht, leuchtet die LED
	- ca. 2 s. Der Empfänger wechselt in die Betriebsbereitschaft.

**Hinweis:** Flackert die LED beim Löschen ca. 2 Sekunden, ist der zu löschende Code nicht eingelernt. Der Empfänger bleibt für weitere 30 Sekunden im Löschmodus.

Wollen Sie das Löschen abbrechen, drücken Sie **1x** kurz die Programmiertaste **P**, der Empfänger wechselt in die Betriebsbereitschaft.

#### **Alle Sendecodes löschen (Reset)**

- 1. Taste **P** am RCP22 lange gedrückt halten (> 1,6 s), bis LED schnell blinkt. → der Löschmodus wird für 30 s aktiviert
- 2. Taste **P** erneut lange gedrückt halten
	- (> 1,6 s), bis LED konstant leuchtet.
		- → Alle Sendecodes (ST01/RTS16/RTS26) gelöscht. Der RCP22 wechselt nach ca. 4 Sekunden in die Betriebsbereitschaft. Die LED erlischt.

# **Notbetrieb**

Empfängt der RCP22 innerhalb von 10 Stunden kein gültiges Telegramm von einem ST01 Sensor, beginnt die LED zu flackern. Der Ausgang schaltet im Wechsel für 3 Minuten EIN und für 7 Minuten AUS, bis wieder ein gültiges Telegramm empfangen wird. Durch Drücken der Taste F am ST01 kann sofort ein gültiges Telegramm (aktueller Schaltwert) gesendet werden.

Der Notbetrieb kann auch durch die Unterbrechung der Spannungsversogung des RCP22 zurückgesetzt werden.

# **Entsorgungshinweise**

# **Altgeräte dürfen nicht mit dem Hausmüll entsorgt werden!**

Entsorgen Sie Altgeräte über eine Sammelstelle für Elektronikschrott oder über Ihren Fachhändler.

Entsorgen Sie das Verpackungsmaterial in die Sammelbehälter für Pappe, Papier und Kunststoffe.

#### **Gewährleistung**

Innerhalb der gesetzlichen Garantiezeit beseitigen wir unentgeltlich Mängel des Gerätes, die auf Material- oder Herstellungsfehlern beruhen, durch Reparatur oder Umtausch. Die Garantie erlischt bei Fremdeingriff.

#### **Konformität**

C E

Hiermit erklärt ELDAT EaS GmbH, dass der Funkanlagentyp RCP22 der Richtlinie 2014/53/ EU entspricht.

Der vollständige Text der EU-Konformitätserklärung ist unter der folgenden Internetadresse verfügbar: www.eldat.de

### **Kundendienst**

Sollten trotz sachgerechter Handhabung Störungen auftreten oder wurde das Gerät beschädigt, wenden Sie sich bitte an Ihren Händler oder an den Hersteller.

# **ELDAT EaS GmbH**

Schmiedestraße 2 15745 Wildau / Deutschland Telefon: + 49 (0) 33 75 / 90 37-310 Telefax: + 49 (0) 33 75 / 90 37-90 Internet: www.eldat.de E-Mail: info@eldat.de

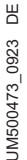

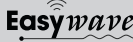